# Programmation événementielle avec VB.NET

Manel ZOGHLAMI

ISETJ – Tunisie

2012

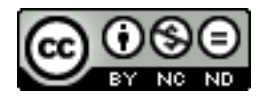

Ce(tte) œuvre est mise à disposition selon les termes de la Licence Creative Commons Attribution - Pas [d'Utilisation](http://creativecommons.org/licenses/by-nc-nd/4.0/) [Commerciale](http://creativecommons.org/licenses/by-nc-nd/4.0/) - Pas de Modification 4.0 International.

# **Chapitre 1. La syntaxe et les éléments de bases de VB.NET**

VB.net est un langage de programmation orienté objet, très utilisé dans la programmation événementielle. VB est l'abréviation de VISUAL BASIC:

- **BASIC →** Dérivé du langage **basic** (**B**eginner's **A**ll purpose **S**ymbolic **I**nstruction **C**ode) des années 60
- $\bullet$  **VISUAL**  $\rightarrow$  Dessin et aperçu de l'interface avant l'exécution

Dans ce chapitre on ne va pas s'intéresser à l'aspect événementiel, on va plutôt se contenter sur la syntaxe et les structures de base du langage VB.net.

# **1. Les règles de base**

▪ VB n'est pas sensible à la casse (pas comme d'autres langages comme Java et C ) : il ne fait pas la différence entre majuscule et minuscule.

**Exemple:** La variable nommée id, celle nommée ID ou iD représentent la même variable en VB.

- Le commentaire commence par le caractère suivant **'**
- Chaque instruction VB est écrite généralement dans une ligne à part : la fin de la ligne représente la fin de l'instruction. Elle ne finit pas par un ; comme en C ou Java.

Exemple: Dim age As Integer est une instruction qui déclare un entier nommé age.

Cependant, Plusieurs instructions peuvent se suivre sur une même ligne, séparées par ':'

## **Exemple:**

Dim age As Integer : Dim nom As String est equivalent à Dim age As Integer Dim nom As String

▪ L'indentation est ignorée du compilateur mais elle permet une meilleure compréhension du code par le programmeur.

# **2. Les variables**

# **2.1. Les types de données**

Le langage VB.NET utilise **plusieurs types** de données. Ceux qui sont couramment utilisés sont résumés dans le tableau ci-dessous.

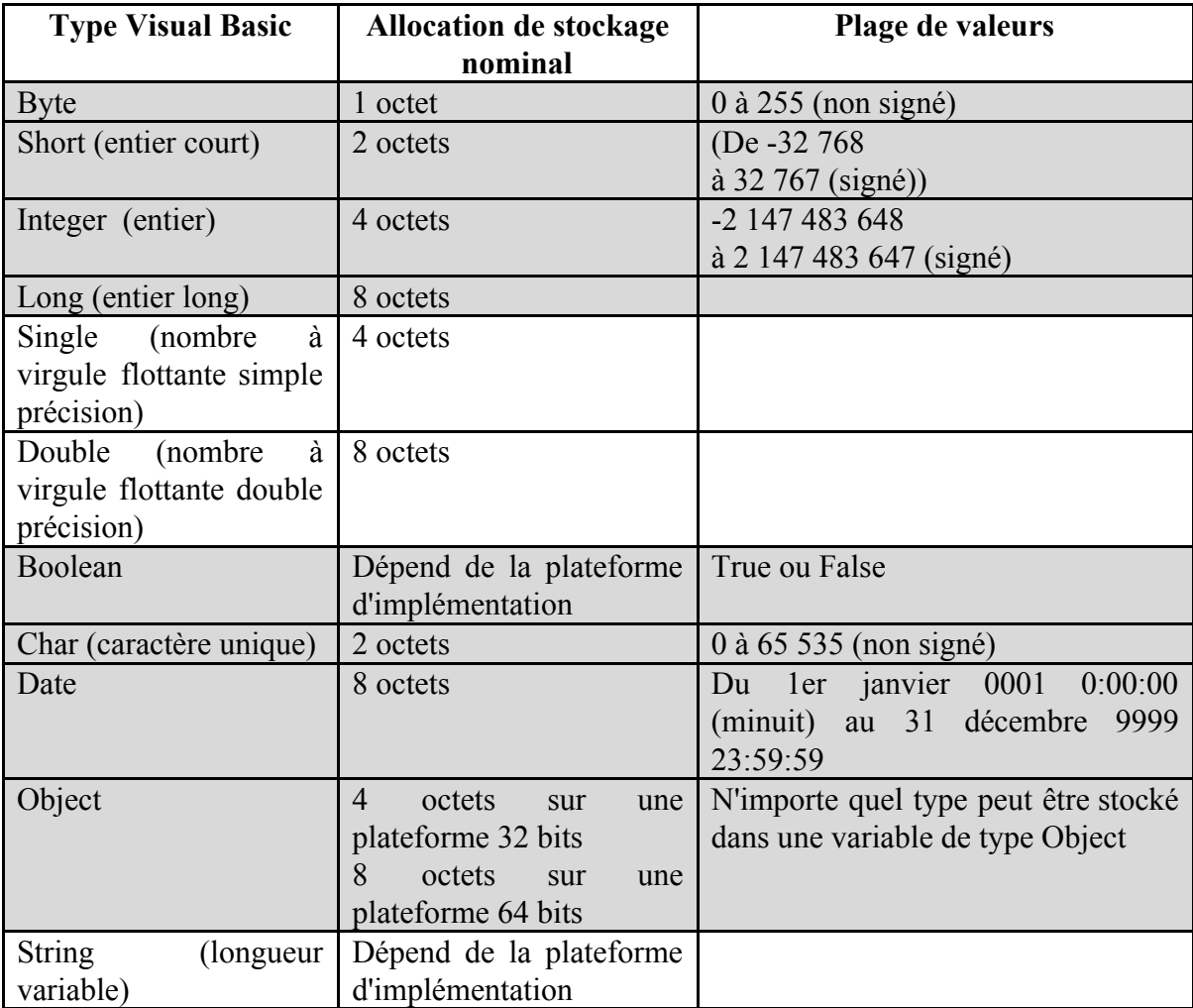

La déclaration se fait avec le mot réservé *Dim:* Dim NomVariable As Type

# **Exemples:**

Dim Taux As Single ' Taux est décimal

Dim Reponse As String ' Mot proposé par l'utilisateur

Par défaut, le compilateur VB considère que toute variable qui apparaît doit avoir été déclarée. Toutefois, si on ajoute la ligne **Option Explicit Off ,** VB sera **permissif** : il nous permet d'utiliser des variables sans les déclarer. Ceci n'est pas recommandé, il est préférable de laisser la valeur par défaut et toujours déclarer les variables.

Par défaut : Option Explicit on

Exemple:

```
Option Explicit On
'valeur par défaut, on peut donc ne
'pas écrire cette ligne
Module Module1
    Sub Main()
       Dim i As Integer = 3
        s = iConsole.Out.WriteLine(s)
    End Sub
End Module
   ➔ Erreur: s n'est pas déclaré
                                         Option Explicit off
                                          ' ceci n est pas recommandé
                                         Module Module1
                                             Sub Main()
                                                 Dim i As Integer = 3
                                                 s = iConsole.Out.WriteLine(s)
                                             End Sub
                                         End Module
                                            \rightarrow Pas d'erreur, on affiche 3
```
# **2.2. Les tableaux**

## **2.2.1. Tableau à une dimension**

Un tableau en VB.NET est un objet permettant de rassembler des données de même type sous un même identificateur. La syntaxe de sa déclaration est la suivante:

**Dim** nomTableau(n) **as** type ou **Dim** nomTableau () **as** type=New type(n)  $\{\}$ 

n est l'indice du dernier élément de tableau. La syntaxe nomTableau (i) désigne la donnée de la case numéro i avec  $0 \le i \le n$ . Si i n'appartient pas à l'intervalle [0,n], on va avoir une erreur ( appelée exception en VB).

On peut initialiser un tableau lors de sa déclaration. Dans ce cas, on n'a pas besoin d'indiquer sa taille :

## Dim entiers() As Integer =  $\{0, 10, 20, 30\}$

Les tableaux ont une propriété Length qui est le nombre d'éléments du tableau. Cette propriété est surtout utilisée pour parcourir les éléments d'un tableau.

Exemple:

```
Module TesterTableau
    Sub Main()
        Dim Tab(5) As Integer
        'remplir le tableau
        For i = 0 To Tab. Length - 1
            Tab(i) = i * 10Next
        'affichage
        Console.Out.WriteLine("Taille du tableau: " & Tab.Length)
        For i As Integer = 0 To Tab. Length - 1
            Console.Out.WriteLine("Tab(" & i & ")=" & Tab(i))
        Next
    End Sub
End Module
Exécution
Taille du tableau: 6
Tab(0)=0Tab(1)=10Tab(2)=20Tab(3)=30Tab(4)=40Tab(5)=50
```
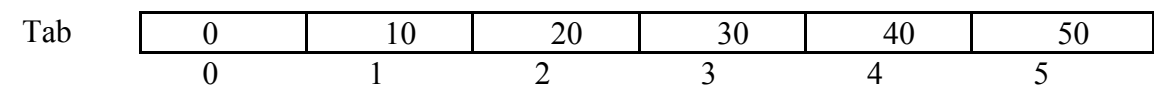

#### **Exercice :**

Ecrire le code VB.NET permettant de demander les 3 matières le plus préférées pour un étudiant, les stocker dans un tableau puis les afficher.

## **Solution:**

```
Dim TabMatiere(2) As String
 For i = 0 To TabMatiere. Length - 1
     Console.Out.WriteLine("matière préférée n°" & i + 1)
     TabMatiere(i) = Console.In.ReadLine
 Next
 Console.Out.WriteLine("Vos matières préférées sont: ")
 For i As Integer = 0 To TabMatiere. Length - 1
     Console.Out.WriteLine(i + 1 & ": " & TabMatiere(i))
 Next
```
#### **2.2.2. Tableau à plusieurs dimensions:**

On peut déclarer des tableaux de deux, trois, quatre, dimensions ou plus. Un tableau à deux dimensions est déclaré comme suit :

Dim nomTableau(n,m) as Type ou Dim nomTableau(,) as Type=New Type $(n,m)$   $\{$ 

ou n+1 est le nombre de lignes, m+1 le nombre de colonnes. La syntaxe Tableau(i,j) désigne l'élément j de la ligne i de Tableau.

On peut initialiser le tableau à deux dimensions comme suit :

#### Dim tabReels(, ) As Double =  $\{\{0.5, 1.7\}, \{8.4, -6\}\}\$

Le nombre de éléments dans chaque dimension peut être obtenue en utilisant la méthode **GetLenth(i)** ou i=0 représente la dimension correspondant au 1<sup>er</sup> indice, i=1 la dimension correspondant au 2<sup>ième</sup> indice, ...Voici un programme d'exemple :

```
Dim tab( 2, 1) As Integer '3 lignes et 2 colonnes
For i As Integer = 0 To tab. GetLength(0) - 1 \cdot 'i varit de 0à2
   For j As Integer = 0 To tab.GetLength(1) - 1 'j varit de 0à1
           tab(i, j) = i * 10 + jNext
Next
For i As Integer = 0 To tab.GetLength(0) - 1
    For j As Integer = 0 To tab.GetLength(1) - 1
      Console.Out.WriteLine("tab("& i&","& j&")=" & tab(i, j))
    Next
Next
      Execution:
      tab(0,0)=0tab(0,1)=1
```
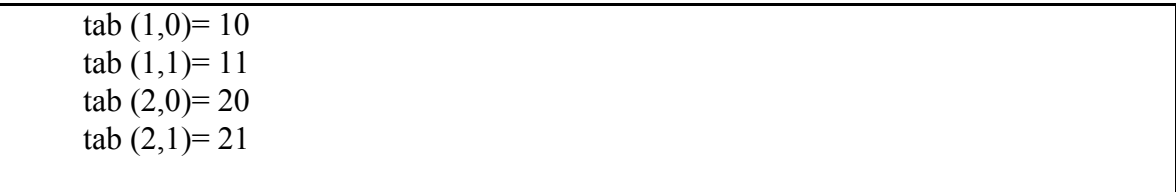

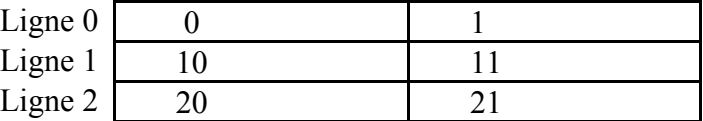

#### **2.3. Les conversions entre types:**

#### **2.3.1. Conversion entre nombres et chaines de caractères**

Par défaut, la conversion implicite est permise. Cependant, la directive [**Option Strict on**] interdit toute conversion de types de données pouvant entrainer une perte de données et toute conversion entre les types numériques et les chaines. Il faut alors explicitement utiliser des fonctions de conversion.

*Remarque:* Par défaut, on a [**Option Strict off**] 'conversion implicite permise

Les principales fonctions de conversion sont:

a) Nombre vers chaines : nombre.ToString ou "" & nombre ou CType(nombre,String) ou CStr(nombre) b) Parse (chaine)

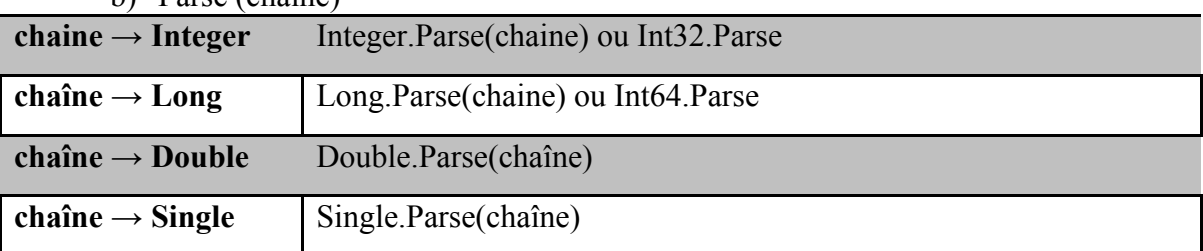

L'exemple ci-dessous porte sur la conversion entre chaines et nombres et l'impact de la directive Option Strict

```
Option Strict off
' par défaut donc on peut
' supprimer cette ligne
Module Module1
    Sub Main()
         ' nombre --> chaîne
        Dim i As Integer = 3
        Dim s As String
        s = iConsole.Out.WriteLine(s)
         ' chaîne --> nombre
        Dim i2 As Integer
        Dim s2 As String = "4"i2 = s2Console.Out.WriteLine(i2)
        Console.In.ReadLine()
    End Sub
End Module
      Résultat:
      3
       4
                                       Option Strict On
                                       Module Module1
                                           Sub Main()
                                                ' nombre --> chaîne
                                               Dim i As Integer = 3
                                               Dim s As String
                                               s = iConsole.Out.WriteLine(s)
                                                ' chaîne --> nombre
                                               Dim i2 As Integer
                                               Dim s2 As String = "4"i2 = s2Console.Out.WriteLine(i2)
                                               Console.In.ReadLine()
                                           End Sub
                                       End Module
                                          ➔ Erreur 1: Option Strict On interdit les
                                             conversions implicites de 'Integer' en
                                             'String'.
                                          → Erreur 2 Option Strict On
                                             interdit les conversions implicites de
                                             'String' en 'Integer'.
                                             Solution:
                                             S= CType(i, String) ou bien
                                             s = i.ToString ou bien s= ""& i
                                            ou bien s = CStr(i)
                                             i2=Integer.Parse(s2)
                                             Résultat:
                                             3
                                             4
```
Il est à noter que les nombres réels sous forme de chaîne de caractères doivent utiliser la virgule et non le point décimal. Ainsi on écrit

Dim d As Double =  $3.1$  et Dim d2 As Double = Double.Parse("4,2")

c) **Ctype:** On peut utiliser la fonction *CType(expression, type)* qui permet de convertir l'expression vers le type précisé. Le programme ci-dessous illustre l'utilisation de cette fonction.

```
Module CtypeModule
    Sub main()
        Dim var1 As Date = CType("20 janvier 2011", Date)
        Dim \, var2 \, As \, Lonq = CType('333". Long)
        Dim var3 As Boolean = CType("true", Boolean)
        Dim var4 As Byte = CType("222", Byte)Dim var5 As Char = CType("A", Char)Console.Out.WriteLine("var1=" & var1)
        Console.Out.WriteLine("var2=" & var2)
        Console.Out.WriteLine("var3=" & var3)
        Console.Out.WriteLine("var4=" & var4)
        Console.Out.WriteLine("var5=" & var5)
    End Sub
End Module
Execution:
20/01/2011
333
True
222
A
```
d) Objet vers Chaine : objet.ToString : une représentation textuelle d'un objet

- e) CBool,CByte,CChar,CDate,CDbl,CDec,CInt,CLng,CObj,CShort,CSng,CStr Le résultat de ces fonctions est :
	- CBool : boolean
	- Cbyte : byte
	- CChar : Char
	- CDate: date
	- CDbl :double
	- CDec : decimal
	- CInt : Integer
	- CLng: long
	- CObj: object
	- CShort : short
	- CSng: single

▪ CStr: String

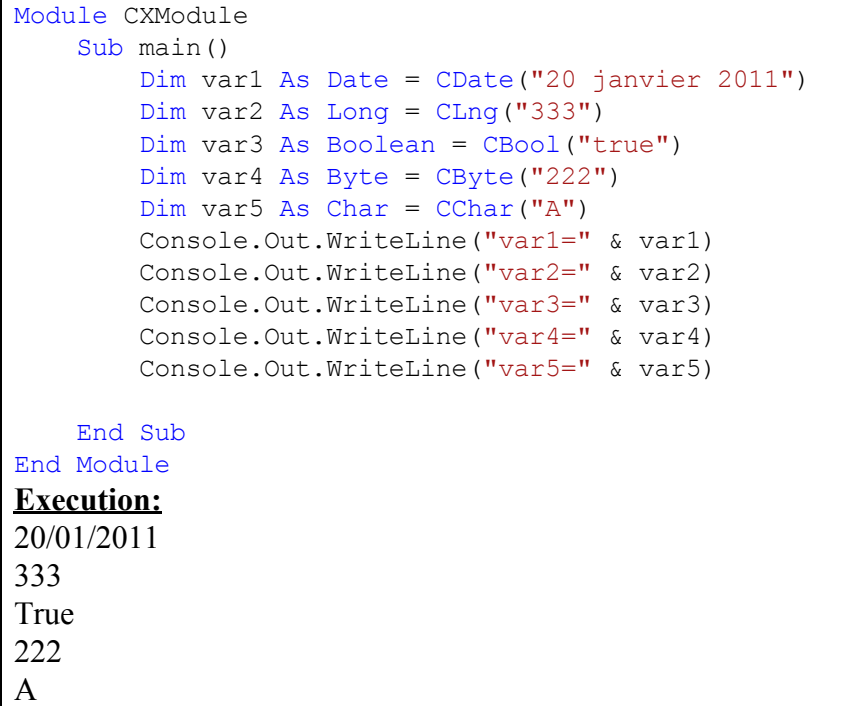

Il est à noter que la conversion d'une chaîne vers un nombre peut échouer si la chaîne ne représente pas un nombre valide. Il y a alors génération d'une erreur qu'on appelle *exception* en VB.NET. La gestion de ce genre d'erreurs va être étudiée plus.

# **3. Les opérateurs**

# **3.1. Opérateurs arithmétiques**

VB reconnaît les opérateurs arithmétiques usuels qui sont résumés dans le tableau

suivant :

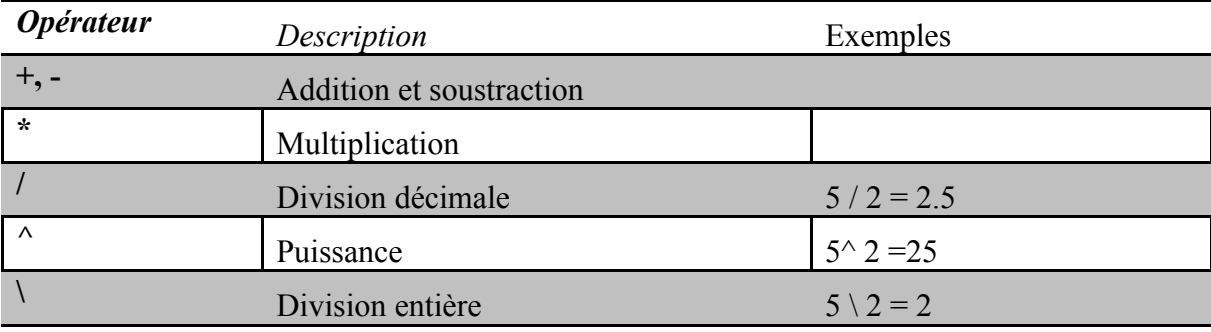

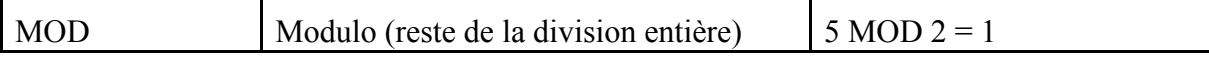

Il existe diverses fonctions mathématiques qui sont définies dans une classe .NET appelée Math. Voici quelques-unes:

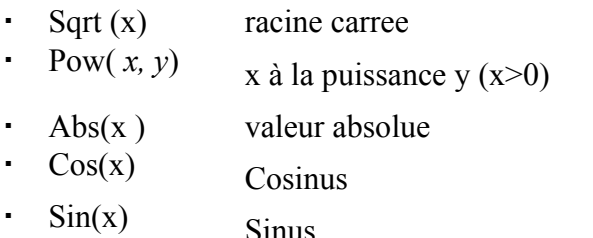

#### **Exemple**:

Dim a, b As Double  $a = Math.Sqrt(4)$ 

 $b = Math.Cos(2)$ 

## **3.2. Opérateurs de comparaison**

Le résultat d'une expression de comparaison est un booléen. Les opérateurs sont les suivants:

- $\cdot$  = : égal à
- < >: différent de
- < : plus petit que (strictement)
- $\cdot$  >: plus grand que (strictement)
- $\cdot \leq$ : inférieur ou égal
- $\cdot$  >= : supérieur ou égal
- Like : correspond à un modèle
- Is : identité d'objets.

Tous ces opérateurs ont la même priorité. Ils sont évalués de la gauche vers la droite.

#### ● **Comparaison des caractères**

Soient deux caracteres C1 et C2. Il est possible de les comparer avec les operateurs :  $\langle \langle \langle \rangle \rangle = \langle \langle \rangle \rangle$  =  $\langle \rangle$  Ce sont alors leurs valeurs Unicode des caractères, qui sont des nombres, qui sont comparées. Selon l'ordre Unicode, on a les relations suivantes :

espace < .. < '0' < '1' < .. < '9' < .. < 'A' < 'B' < .. < 'Z' < .. < 'a' < 'b' < .. < 'z'

```
Module ComparerStrings
    Sub main()
```

```
Dim aMaj As Char = "A"
        Dim bMin As Char = "b"
        Dim aMin As Char = "a"
        Console.Out.WriteLine("a<br/>b=" & (aMin < bMin))
        Console.Out.WriteLine("A<a=" & (aMaj < aMin))
    End Sub
End Module
Exécution:
a <br/>b = true
A \le a = true
```
#### ● **Comparaison des chaines de caractères**

Les chaines de caractères sont comparées caractère par caractère. La première inégalité rencontrée entre deux caractères induit une inégalité de même sens sur les chaines. **Exemple:**

```
Module ComparerStrings
    Sub main()
        Dim exemple As String = "exemple"
        Dim example As String = "example"
        Dim MajExemple As String = "EXEMPLE"
        Dim exe As String = "exe"
        Console.Out.WriteLine("exemple<example=" & (exemple < example))
        Console.Out.WriteLine("exemple < EXEMPLE =" & (exemple <
MajExemple))
        Console.Out.WriteLine("exe< exemple =" & (exe < exemple))
        Console.Out.WriteLine("exemple like exe*=" & ("exemple" Like
"exe*"))
    End Sub
End Module
 Exécution:
   exemple<example= False
    exemple < EXEMPLE = False
    exe< exemple = True
    exemple like exe*= True
```
# **3.3. Opérateurs logiques**

Les Opérations logiques ou opérateurs de bits sont les suivants:

- And : et logique
- $\bullet$  Or : ou logique
- Not : négation
- Xor : ou exclusif.
- op1 AndAlso op2 : si op1 est faux, op2 n'est pas évalué et le résultat est faux.
- op1 OrElse op2 : si op1 est vrai, op2 n'est pas évalué et le résultat est vrai.

La priorité de ces operateurs entre-eux est la suivante:

- 1. Not
- 2. And, AndAlso
- 3. Or, OrElse
- 4. Xor

# **3.4. Opérateurs associé à une affectation**

Il est possible d'écrire a+=b qui signifie a=a+b.

Exemple:

```
Dim a As Integer = 3
Dim b As Integer = 2
a += bConsole.Out.WriteLine(a)
```
 $\rightarrow$  On affiche 5

De même on a:

- $a = b \rightarrow a=a-b$
- $a^*=b \rightarrow a=a*b$
- $a/\overline{=}b \rightarrow a=\overline{a}/b$
- $a \rightarrow a=a$ b
- $\cdot$  a<sup> $\sim$ </sup>=b  $\rightarrow$ a=a $\sim$ b
- $\cdot$  a&=b  $\rightarrow$  a=a&b ( ici a et b sont des chaines de caractères)

# **4. Les sous-programmes**

VB .NET permet l'utilisation des procédures et des fonctions avec ou sans paramètres. On rappelle que la différence principale entre la procédure et la fonction est que cette dernière retourne une valeur lorsqu'elle est appelée.

# **4.1. Les procédures**

La syntaxe est la suivante:

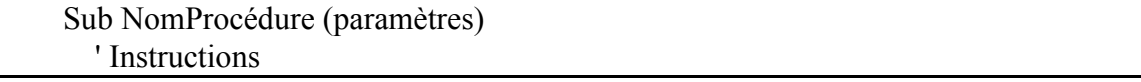

End Sub

Pour appeler une procédure, on écrit: *Call* NomProcédure (paramètre1, …, paramètreN) NomProcédure paramètre1, …, paramètreN

Exemple Call Remplissage(n, T) Remplissage n, T

# **4.2. Les fonctions**

La syntaxe est la suivante:

 *function NomFonction* (*paramètres*) *As type* ' Instructions

*NomFonction* = Valeur retour *End Function*

Si aucun type n'est spécifié, la fonction est de type *Variant*. L'appel de la fonction est de la forme :

variable = *NomFonction* (paramètre1, …, paramètreN)

#### **Exemple**

 $max = ValeurMaximale$  (n, T)

#### **4.3. Passage des paramètres**

Il existe deux modes de Passage des paramètres :

*Par valeur (ByVal)* : le contenu de la variable ne sera pas modifié en sortie du sous-programme. On travaille sur une copie de la variable passée en paramètre.

*Par référence (ByRef)* : le contenu de la variable pourra être modifié en sortie de sous-programme. On travaille sur l'adresse de la variable passée en paramètre.

Les paramètres d'une fonction/procédure sont par défaut passés par valeur : c'est à dire que la valeur du paramètre effectif est recopiée dans le paramètre formel correspondant.

#### **4.4. Structure générale d'un programme**

Une application VB peut être composée d'un ou de plusieurs formulaires et d'un ou de plusieurs modules. Dans chaque module ou formulaire, des variables, des procédures et/ou des fonctions peuvent être déclarées.

On peut ne pas démarrer le projet par un formulaire mais par une procédure, particulièrement dans le cas des programmes sans interface graphique. La procédure de démarrage doit donc obligatoirement se trouver dans un **module** et doit porter le nom **Main**().

*Remarque:* Dans le menu *Propriétés* de *projet*, on sélectionne l'objet de démarrage de notre application.

La structure générale d'un module contenant la procédure main est la suivante:

**' options**

Option Explicit On Option Strict On

#### **' espaces de noms**

Imports espace1 Imports ....

#### **Module nomDuModule**

Sub **main()**

End Sub

....

' Fonctions et procédures Sub nomProcdure(… )

> …… End Sub

Function nomFonction(...)

 …….. End Function

End Module

Exemple: Calcul du factoriel d'un entier n

Donner un programme qui utilise une procédure Factoriel qui prend en paramètre la valeur de n et la variable résultat fact pour calculer le factoriel d'un entier.

```
Module calculFact
 Sub Factoriel (ByVal n As Integer, ByRef Fact As Integer)
       Dim i As Integer
       For i = 1 To n
           Fact = Fact * i
       Next
   End Sub
    Sub main()
      Dim fact As Integer = 1
       Factoriel(3, fact)
       Console.WriteLine(fact)
       Console.ReadLine()
   End Sub
End Module
```
Execution:

6

n est passée par valeur (utilisée seulement pour calculer Fact) alors que Fact doit être passée par référence car son contenu change.

Si on passe fact par valeur, on aura 1 comme résultat: Fact n'est pas influencée par la procédure et a conservé sa valeur d'appel.

#### **Exercice:**

Donner une autre solution en utilisant une fonction.

**Solution:**

```
Module calculFact
    Function Factoriel(ByVal n As Integer) As Integer
       Dim Fact As Integer = 1
        Dim i As Integer
        For i = 1 To n
            Fact = Fact * i
       Next
        Factoriel = Fact
   End Function
   Sub main()
        Dim res As Integer = Factoriel(3)
        Console.WriteLine(res)
       Console.ReadLine()
   End Sub
End Module
```
Les deux instructions *Exit function* et *Exit Sub* permettent respectivement l'interruption d'une fonction/procédure, sans exécution des instructions restante.

*Remarque:* Dans chaque procédure et fonction, on peut déclarer des variables locales. Une fonction ou une procédure peut être déclarée soit *Privée (Private),* soit *Publique (Public).* Le sens de *Privé ou Public* est relatif au formulaire ou au module dans lesquelles elles sont déclarées.

# **5. Les structures de contrôle**

# **5.1. Les structures conditionnelles**

Le programmeur est très souvent amené à **tester** des valeurs et à orienter le programme selon ces valeurs.

## **5.1.1. Structure conditionnelle si .. alors**

La syntaxe en VB est :

if condition then instructions alors else

instructions\_sinon end if

La clause else est optionnelle.

L'instruction end if est nécessaire meme s'il s'agit d'une seule instruction dans le bloc if.

On peut imbriquer les structures de choix comme le montre l'exemple suivant:

```
Module Condition_Module
    Sub main()
        Dim a As Integer = 3
        If a > 5 Then
            Console.Out.WriteLine(a & " est > " & 5)
        Else
            If a = 5 Then
                Console.Out.WriteLine(a \& " est = " \& 5)
            Else
                Console.Out.WriteLine(a & " est \langle " & 5)
            End If
        End If
    End Sub
End Module
```
## **5.1.2. Structure conditionnelle à alternatives: selon** … **faire**

L'instruction *Select Case* est une instruction conditionnelle à *alternatives,* c'est-à-dire qu'une *expression* peut être testée par rapport à plusieurs valeurs possibles. La syntaxe est la suivante:

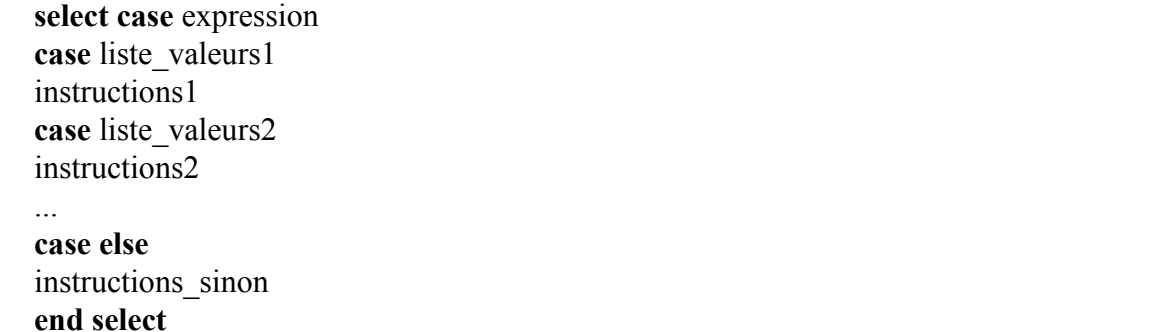

La clause [case else] est optionnelle.

Les instructions se trouvant après *'Case Liste\_Valeurs\_i'* seront exécutées si *'expression = à l'un des éléments de Liste\_Valeurs\_i', i = 1, 2, 3, ….* Sinon, les instructions se trouvant après *'Else Case'* seront exécutées. seules les actions liées à la première condition vérifiée sont exécutées.

Le type de [expression] doit etre l'un des types suivants :

Integer, Long, Short, Single, String , Boolean ,Object, Byte, Char, Date, Decimal, Double.

*Liste\_Valeurs\_*i sont des valeurs possibles de l'expression. Elle peut être :

- Une valeur : 2
- une suite de valeurs :  $1, 3, 5, 7, 9$
- une fourchette de valeur : 0 To 9
- une plage de valeurs : **Is** >= 10 (Is est un mot réservé optionnel)
- $\cdot$  idem avec les opérateurs =, <, <=, >, >=, <>

Notez que *'Liste\_Valeurs\_i'* peut être une combinaison de listes de valeurs comme dans le cas des exemples suivants :

- $\cdot$  Case 1 To 4, 7 To 9, 11, 13, Is > NombreMAx
- Case "Lundi", "Mercredi", "Dimanche", VariableJour

**Exemple:**

```
Dim a As Integer = 22
       Select Case a
           Case 1 To 6, 8 To 10
               Console.Out.WriteLine("a est dans l'intervalle [1,6] ou
[8,10]")
           Case Is > 12Console.Out.WriteLine("a est > 12 ")
            Case Else
               Console.Out.WriteLine("a est egal à 7 ,11 ou 12")
        End Select
```
#### **5.1.3. Autres structures conditionnelles**

Il existe d'autres structures conditionnelles qui remplacent les structures conditionnelles connues déjà citées.

**IIf :** On peut utiliser le mot clé IIF avec la syntaxe suivante: IIf (Condition, ValeurSiVrai, ValeurSiFaux).

Ceci permet d'évaluer une expression et, selon la valeur logique prise par cette expression, on affecte une valeur ou une autre à une variable. Cette structure peut remplacer un bloc If … Then … Else … End If . L'exemple suivant illustre une utilisation possible de IIF:

```
Dim Note As Single
Dim Réponse As String
Note = 15Réponse = IIf(Note >= 10, " Admis ", " Ajourné ")
Console.Out.WriteLine(Réponse)
Exécution: Admis
```
#### *Exercice*

Donner la version équivalente à l'exemple précédent en utilisant un bloc IF .

```
Réponse
```

```
Dim Note As Single
Dim Reponse As String
Note = 15If Note >= 10 Then
    Reponse = "Admis"
Else
   Reponse = "Ajourné"
End If
Console.Out.WriteLine(Reponse)
```
**Exécution**: Admis

**Choose:** Elle Renvoie une valeur parmi une liste de valeurs en fonction d'un indice. Cette structure peut remplacer le bloc If ainsi que la structure SelectCase. La syntaxeest la suivante:

```
Variable = Choose (indexe, valeur1, valeur2, ..., valeurN)
```
L'indexe est de type double. Il doit varier entre 1 et le nombre de valeurs (N)

```
Dim couleur As String
Dim numCouleur As Integer
numCouleur=3
Couleur = Choose(numCouleur, "Rouge", "Vert", "Bleu")
Console.Out.WriteLine(couleur)
```
#### **Exécution:**

Bleu

#### *Exercice*

Donner la version équivalente à l'exemple précédent en utilisant un bloc Select Case.

#### *Réponse*

```
Dim couleur As String
Dim numCouleur As Integer
numCouleur = 3
Select Case numCouleur
   Case 1
       couleur = "Rouge"
   Case 2
       couleur = "Vert"
    Case 3
       couleur = "Bleu"
End Select
Console.Out.WriteLine(couleur)
```
## **5.2. Structures de contrôle itératives**

Une boucle sert à exécuter un ensemble d'instructions répétées plusieurs fois. On peut sortir d'une boucle suite à une condition ou suite au mot clé *Exit.*

#### **5.2.1. La boucle pour**

Elle est utilisée si le Nombre de répétitions est connu à l'avance. La syntaxe est la suivante:

```
For compteur [as type] = val_début To val_fin [Step pas ]
   instructions
```
*Next* [compteur]

Par défaut, le type du compteur est entier, le pas est égal à 1.

Exemple:

```
Console.Out.WriteLine("Factoriel 3")
Dim n As Integer = 3
Dim fact As Integer = 1
For i = 1 To n
   fact = fact * i
Next i
Console.Out.WriteLine(fact)
L'exécution donne:
6
                                       Console.Out.WriteLine("Factoriel
                                       (3)")
                                       Dim n As Integer = 3
                                       Dim fact As Integer = 1
                                       For i = n To 1 Step -1fact = fact * i
                                       Next i
                                       Console.Out.WriteLine(fact)
```
On peut interrompre la boucle (sans exécution des instructions restantes) en utilisant le mot clé: *Exit For*

Exemple:

```
Dim n As Integer = 8
  For i = 0 To n
       If i = 3 Then
           Exit For
      End If
      Console.WriteLine(i)
  Next i
Execution:
0
1
\mathfrak{D}
```
Une autre forme de boucle peut être utilisée quand on connait le nombre d'itérations à l'avance, elle a la syntaxe suivante:

*For each* element [*as* type] *in* groupe instructions *Next*  [element]

groupe est une collection d'objets. La collection d'objets déjà vue est le tableau

type est le type des objets de la collection. Pour un tableau, il s'agit du type des éléments du tableau

element est une variable locale à la boucle qui va prendre pour valeur successivement toutes les valeurs de la collection.

Exemple:

```
Dim langages() As String = {"JAVA", "VB", "C", "Pascal"}
For Each lgg As String In langages
    Console.Out.WriteLine(lgg)
Next
```
# **Exercice:**

Afficher la somme des éléments d'un tableau d'entier par deux méthodes: boucle For et boucle ForEach.

**Solution:**

```
Dim tab() As Integer = \{3, 4, 7\}Dim somme As Integer = 0
For i = 0 To tab. Length - 1
     somme = somme + tab(i)Next
      Console.WriteLine(somme)
                                        Dim tab() As Integer = \{3, 4, 7\}Dim somme As Integer = 0
                                        For Each ele As Integer In tab
                                              somme = somme + ele
                                              Next
                                        Console.WriteLine(somme)
```
#### **5.2.2. La boucle tant que**

On boucle tant que la condition est vérifiée.

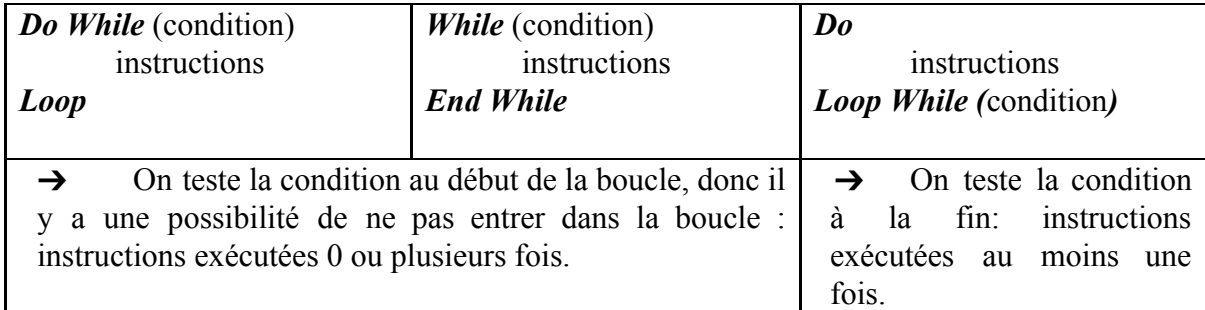

Exemple: somme de 1+2+3

```
Dim s, i As Integer
s = 0i = 1Do While (i \leq 3)
    s += ii + = 1Loop
Console.WriteLine(s)
Exécution dans les 3 cas:
6
                            Dim s, i As Integer
                            s = 0i = 1While (i \leq 3)
                                   s += ii + = 1End While
                            Console.WriteLine(s)
                                                    Dim s, i As Integer
                                                    s = 0i = 1Do
                                                       s \neq ii + = 1Loop While (i \leq 3)Console.WriteLine(s)
```
Pour sortir d'une boucle do ... loop, on utilise Exit Do.

**Exercice**: Donner un programme permettant de chercher une valeur dans un tableau, en utilisant Exit Do.

#### **Solution**:

```
Dim tab() As Integer = \{3, 4, 7\}Dim val As Integer = 7
Dim i As Integer = 0
Dim trouve As Boolean = False
Do While i < tab.Length
   If val = tab(i) Then
       trouve = True
       Exit Do
   End If
    i = i + 1Loop
If (trouve) Then
   Console.WriteLine(val & " trouvé")
```

```
Else
    Console.WriteLine(val & " non trouvé")
End If
```
## **5.2.3. Boucle Répéter** … **jusqu'à**

On sort de la boucle quand la condition est vérifiée.

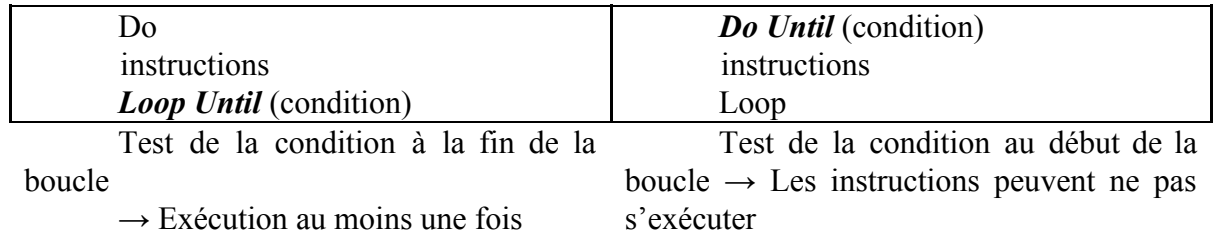

Exemple: somme de 1+2+3

```
Dim s, i As Integer
        s = 0i = 1Do Until (i > 3)
            s += ii + = 1Loop
        Console.WriteLine(s)
Exécution dans les 2 cas:
6
                                                Dim s, i As Integer
                                                s = 0i = 1
                                                Do
                                                    s += ii + = 1Loop Until (i > 3)
                                                Console.WriteLine(s)
```
De même, *exit do* fait sortir d'une boucle do ... loop

# **1. Principe de la Programmation événementielle**

A part la programmation séquentielle, où les instructions s'exécutent de manière séquentielle, on peut utiliser VB.NET pour réaliser de la programmation par événements, c'est à dire programmer des procédures qui s'exécutent quand un *événement* est déclenché. La plupart du temps, l'événement est déclenché par l'utilisateur du programme.

Nous nous intéressons aux applications avec multifenêtres (Windows Applications). Ces applications sont constituées de deux parties principales:

- 1) Partie visuelle: des fenêtres, des boutons, des labels. C'est ce qui est vu par l'utilisateur final de l'application.
- 2) Code VB.NET "derrière" la partie visuelle. C'est au développeur de réaliser cette partie.

Exemple : Mini Calculatrice

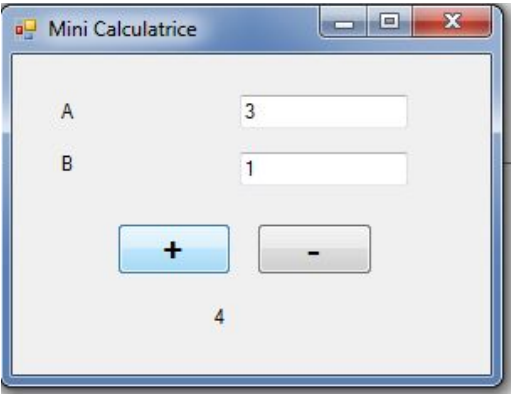

L'utilisateur de l'application va interagir avec la fenêtre de la mini-calculatrice.

- L'utilisateur saisi deux entiers A et B
- Il clique sur un bouton d'addition ou de soustraction
- Le système affiche le résultat.

Quand on clique sur le bouton de la somme, on voit apparaitre le résultat.  $\rightarrow$  Le clique sur le bouton est un **événement** qui a causé l'affichage de la somme.

Quand un événement a lieu, une procédure liée à cet événement est appelée. Le développeur de l'application doit développer le code VB.NET relatif à ces procédures. Une procédure événementielle est donc une procédure classique mais qui s'exécute quand un événement particulier se produit. (Il est à noter qu'elle peut être aussi appelée dans du code comme une procédure classique). Dans notre exemple, on doit par exemple développer la procédure au clique sur le bouton de l'addition. Cette procédure va :

- 1) Récupérer l'entier A saisi par l'utilisateur
- 2) Récupérer l'entier B saisi par l'utilisateur
- 3) Faire la somme
- 4) Afficher le résultat.

En pratique, la procédure événementielle générée pour un objet suit la syntaxe suivante (à ne pas modifier ces paramètres):

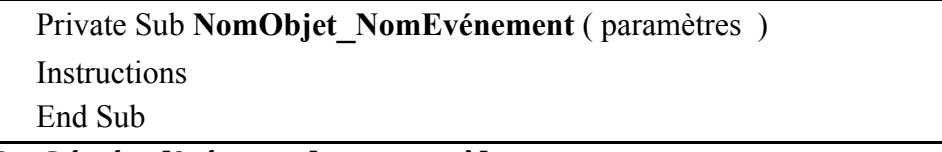

# **2. Généralités sur les contrôles**

# **2.1. Utilité des contrôles basiques**

La partie visuelle du projet est composée principalement d'un ou de plusieurs formulaires (Forms). Un formulaire représente une fenêtre (Window). Dans ce formulaire, on va ajouter les éléments graphiques dont on a besoin.

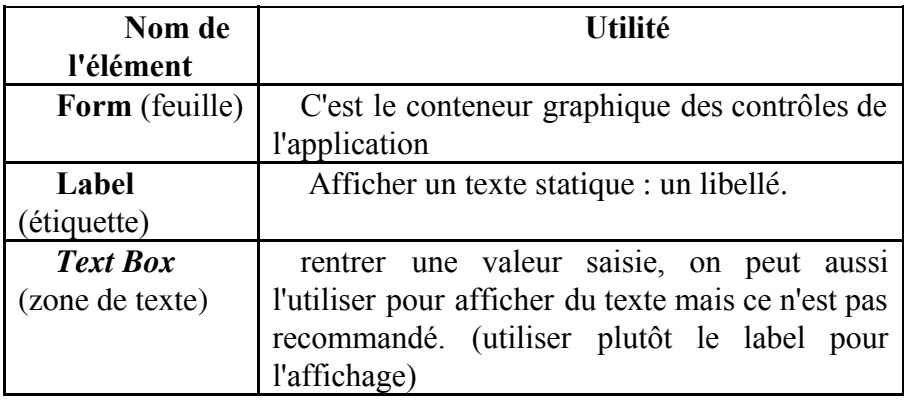

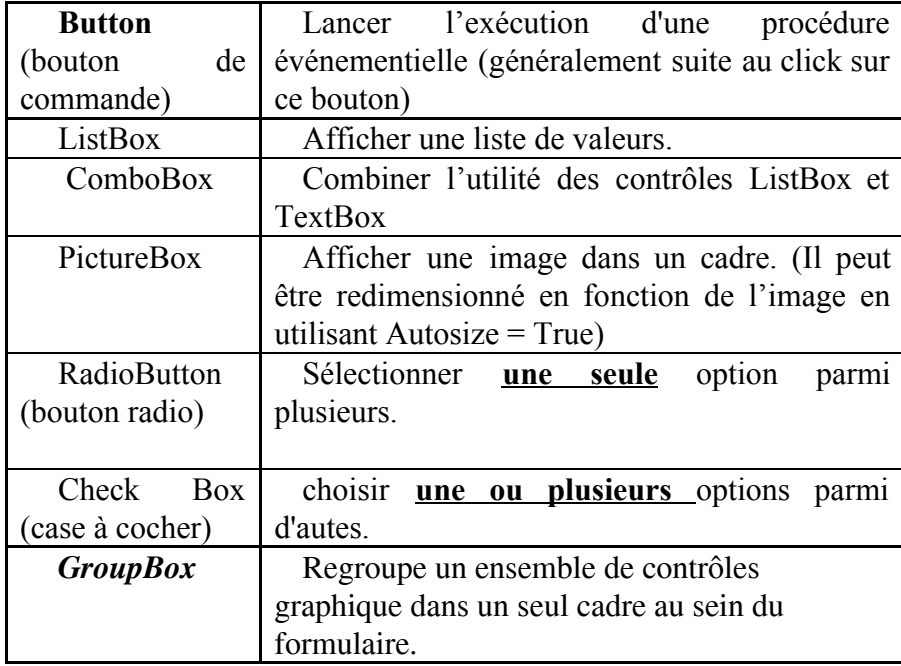

# **2.2. Propriétés**

VB.NET est un langage orienté objet. Les éléments graphiques (qu'on appelle des **contrôles**), sont des objets de classes:

Par exemple: un bouton nommé "bouton1" est une instance de la Classe "System.Windows.Forms.Button". Un bouton a donc des propriétés (des caractéristiques, comme les attributs des objets vus en Java ) et des méthodes prédéfinies qu'on peut utiliser.

Pour chaque élément, on doit changer les propriétés des éléments. Il s'agit généralement de changer 2 propriétés principales: "nom" et "texte". Ceci se fait à partir de la fenêtre "propriétés".

#### **Le nom : sert à désigner l'élément graphique dans le code. Le texte : c'est le texte à afficher dans l'interface.**

Chaque élément graphique a des propriétés communes avec les autres éléments, et d'autres qui lui sont spécifiques. Voici quelques propriétés communes couramment utilisées:

- Name : nom interne de l'objet utilisé dans le code
- Text :Texte affiché à l'écran (sauf pour les champs de saisie)
- BackColor : couleur du fond
- Enabled : Contrôle activé ou non
- Font : police de caractères
- ForeColor : couleur de l'écriture
- Visible : Contrôle visible ou non
- Width : hauteur de l'objet
- Height : largeur de l'objet

Pour accéder à une propriété à partir du code VB, on utilise la syntaxe suivante:

#### **NomObjet.Propriété**

## **Exemples:**

txtNom.Text="moi" → modifier le texte de txtNom

cmdQuitter.enabled =false → rendre le bouton désactivé.

De même, pour accéder à une méthode propriété à partir du code VB, on utilise la syntaxe suivante:

#### **NomObjet.Méthode ()**

## **Exemples :**

frmPrincipale.hide ()  $\rightarrow$  cacher la fenêtre, elle n'est plus visible frmPrincipale.show  $() \rightarrow$  rendre la fenêtre visible

# **2.3. Instructions particulières**

L'instruction MsgBox("Bonjour ISET Jendouba!") permet d'afficher une fenêtre simple contenant le texte "Bonjour! " avec un bouton OK. Ceci peut se faire aussi en utilisant l'instruction suivante: MessageBox.Show("Bonjour ISET Jendouba!") Ceci sert à simplifier au développeur la création des fenêtres simples couramment utilisées surtout pour informer l'utilisateur. On peut ajouter d'autres paramètres en fonction du besoin. Ci-dessous quelques cas d'utilisation:

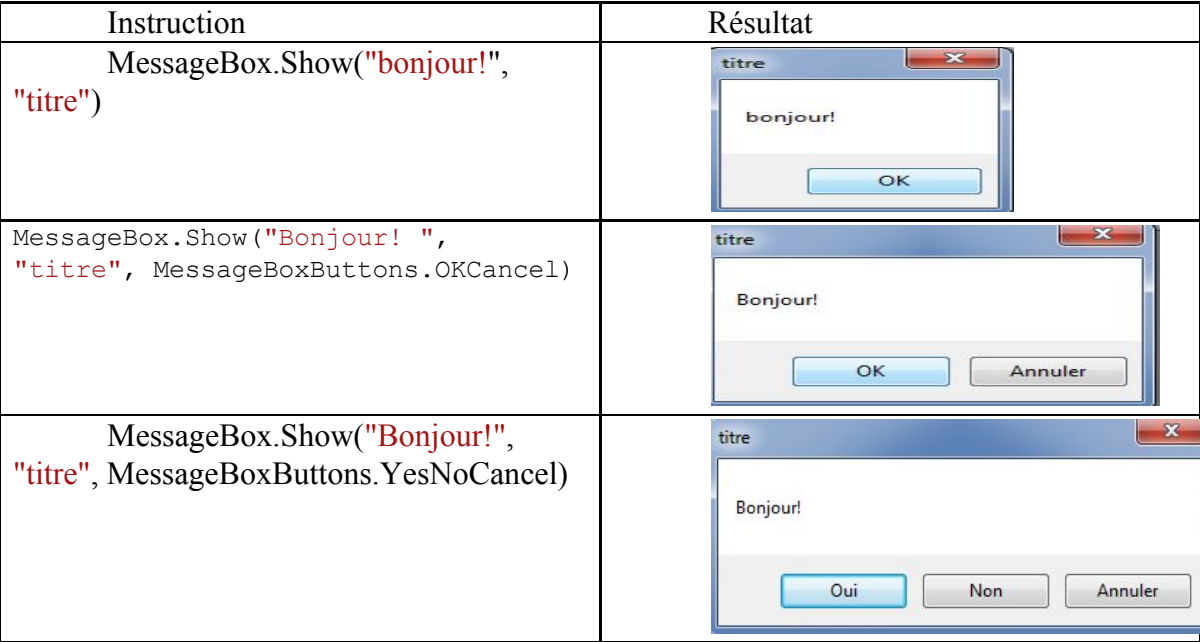

L'instruction : Dim reponse As String = InputBox("Donnez votre nom:", "titre de la fenetre")

Permet d'afficher une fenêtre pour récupérer une réponse de la part de l'utilisateur. La réponse est stockée dans la variable "reponse" de type String.

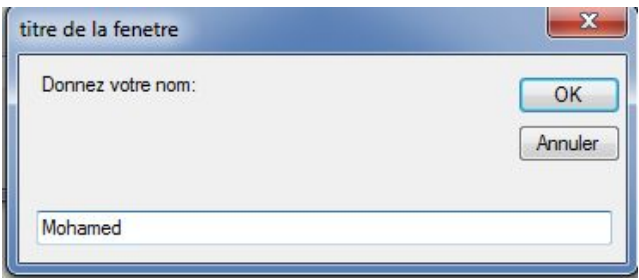

# **3. Exemple Pratique: Mini Calculatrice**

# **3.1. L'environnement de développement de VB.NET**

Nous allons opter pour l'utilisation de l'environnement gratuit: Microsoft Visual Basic 2008 Express. (On peut aussi utiliser Microsoft Visual Studio).

On commence par créer un projet: fichier>nouveau Projet puis Choisir "ApplicationWIndows Forms" et choisir un nom pour le projet.

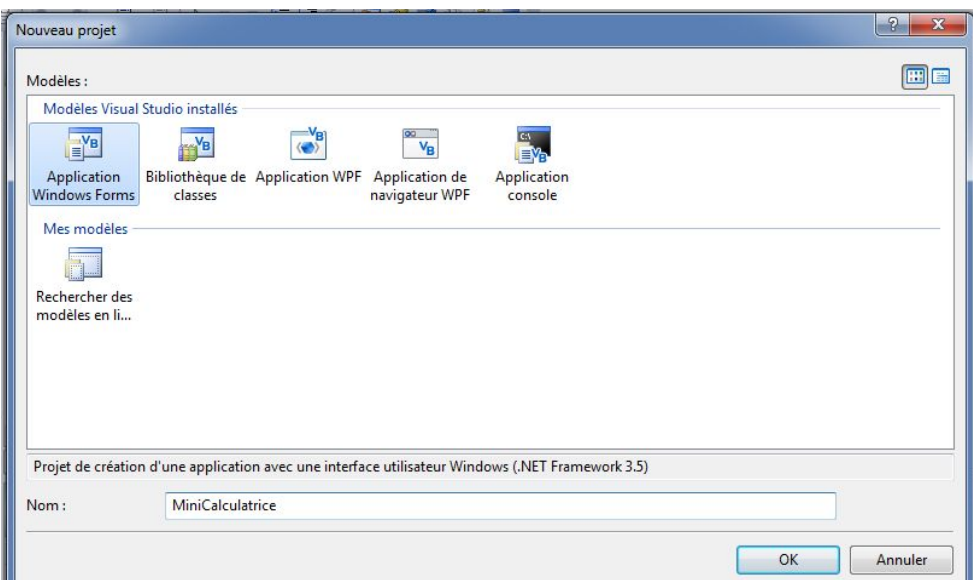

# **Remarques :**

▪ SI une des ces fenetres n'est pas affichée, on peut la faire apparaitre en utilisant le menu AFFICHAGE dans la barre des menus :

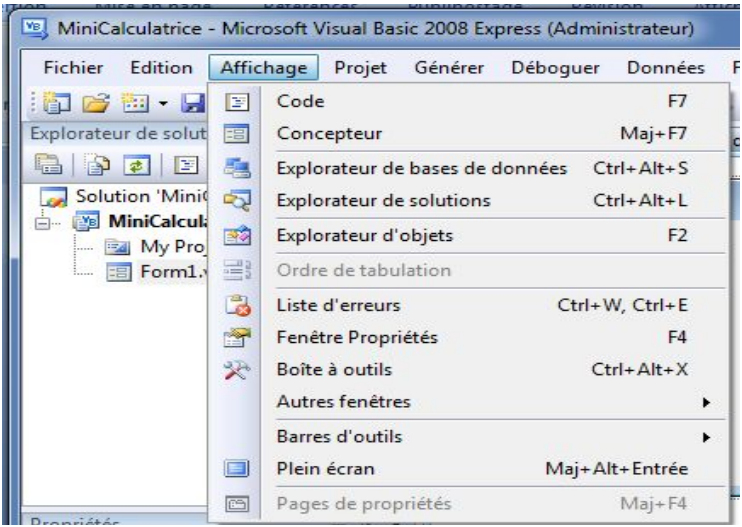

- On peut changer l'emplacement de ces fenêtres en les glissant pas la souris.
- L'onglet de la boite à outils contient plusieurs types d'éléments, qui sont organisés par type.

Pour créer nos applications, on va suivre une démarche contenant ces trois étapes:

- 1) Préparer l'interface graphique
- 2) Déterminer les événements
- 3) Développer la procédure liée à chaque événement.

# **3.2. Préparer l'interface graphique**

Il s'agit de concevoir l'allure de l'interface graphique de l'application, et choisir les différents éléments qui la composent. Dans notre cas, on va adopter pour cette interface:

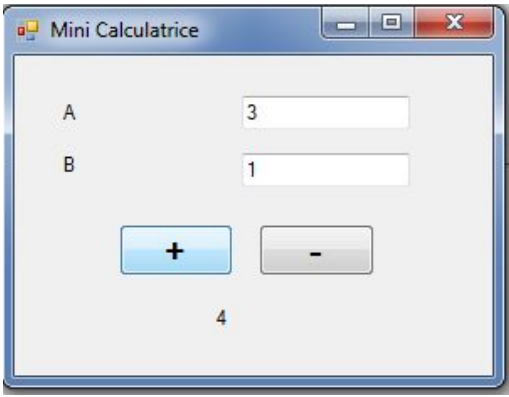

À partir de la boite à outils, on choisi le groupe "Contrôles communs" et on glisse 3labels, 2 textBox et 2 boutons pour avoir l'allure suivante :

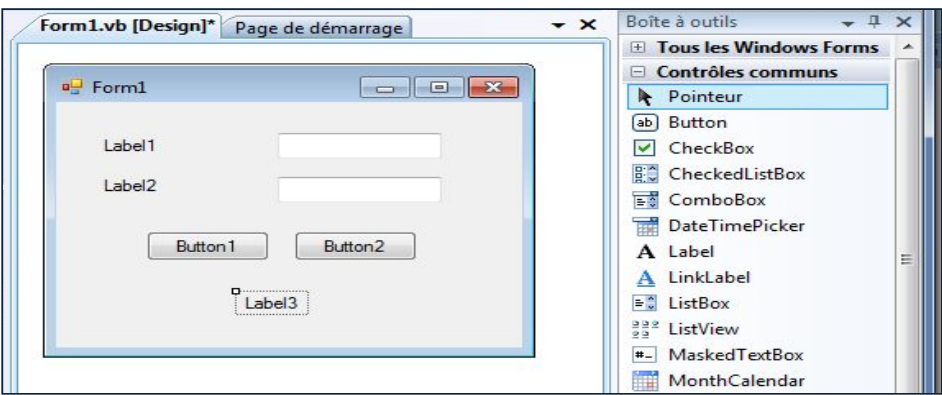

Pour chaque élément, on change 2 propriétés principales: "nom" et "texte". Ce ci se fait à partir de la fenêtre "propriétés".

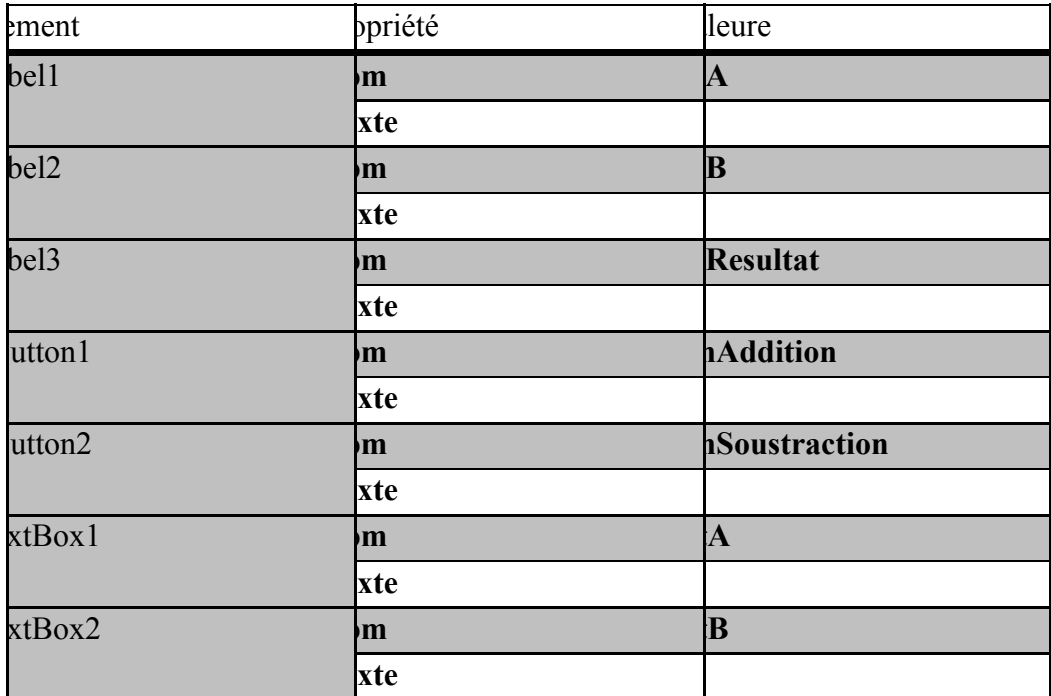

# **3.3. Préciser les événements**

Dans notre mini-calculatrice, nous avons deux événements:

- a) Clique sur le bouton de l'addition
- b) Clique sur le bouton de la soustraction

# **3.4. Développer les procédures liées aux événements.**

Une fois les événements sont précisés, on passe à développer le code relatif aux procédures liées à chaque événement. En pratique, on double clique sur le bouton de l'addition, on voit afficher la fenêtre du code associé au formulaire, elle contient les lignes suivantes:

```
Public Class Form1
     Private Sub btnSomme_Click(ByVal sender As System.Object,
  ByVal e As System.EventArgs) Handles btnSomme.Click
  …… . .
     End Sub
Class
```
VB.Net est un langage orienté objets, entre autres les formulaires sont des classes. Dans notre cas, on a la classe Form1 :

```
Public Class Form1
       ………
End Class
```
Dans cette classe, on trouve la procédure liée au clique sur le bouton btnSomme, elle est générée automatiquement par l'environnement de développement que nous utilisons.

```
Private Sub btnSomme_Click(ByVal sender As System.Object,
ByVal e As System.EventArgs) Handles btnSomme.Click
     . . . . .
End Sub
```
C'est Cette Procédure qui va être appelée quant l'événement "clique sur le bouton btnSomme" a lieu → On parle alors d'une procédure liée à un événement. Ceci est la base de la programmation événementielle.

Il est à noter qu'on peut ajouter d'autres événements sur le même élément graphique : double clique… comme indiqué dans la figure qui suit :

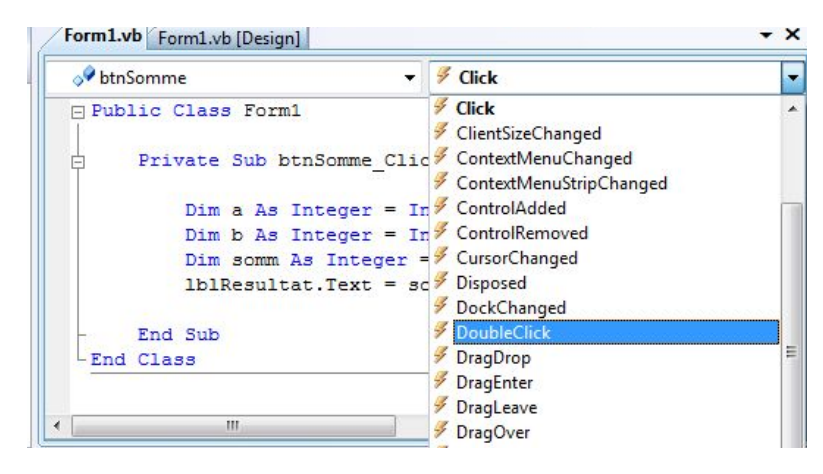

Dans notre cas, on ajoute le code suivant:

```
Dim a As Integer = Integer.Parse(txtA.Text)
Dim b As Integer = Integer.Parse(txtB.Text)
Dim somm As Integer = a + blblResultat.Text = somm
```
# **Exercices**

- 1) Donner le code correspondant au bouton de la soustraction
- 2) Ajouter deux boutons: multiplication et division.

# **4. Manipulation de quelques éléments**

## **4.1. Les formulaires**

Un formulaire représente une fenêtre (Window). C'est le conteneur principal des autres éléments graphiques. Il s'git de la classe System.Windows.Forms.Form de la plateforme .NET.

La classe Form dispose évidemment des propriétés communes déjà vues, particulièrement, la propriété "text" permet de manipuler le titre de la fenêtre (placé dans la barre de titre). Deux méthodes couramment utilisés sont :

la méthode Show() qui permet d'ouvrir une fenêtre à partir d'une autre

la méthode Close() qui permet de fermer une fenêtr

la méthode Hide() qui permet de rendre la fenêtre invisible.

Pour identifier le formulaire courant, on peut utiliser le mot clé "Me" (semblable à la référence "this" en Java).

Exemple: On se propose de modifier le titre, la taille est la couleur de l'arrière plan lors du chargement de la fenêtre.  $\rightarrow$  On va donc développer la procédure liée à l'évènement *Form Load*.

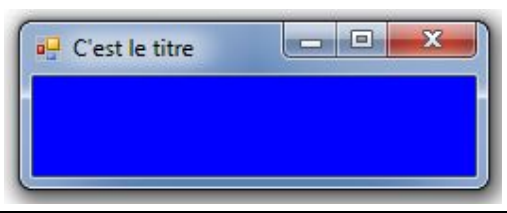

```
Public Class Form1
   Private Sub Form1_Load(ByVal sender As System.Object, ByVal e As
System.EventArgs) Handles MyBase.Load
       Me.Text = "C'est le titre "
       Me.Size = New System.Drawing.Size(250, 90)
       Me.BackColor = Color.Blue
   End Sub
End Class
```
## **Exercice:**

Une fenêtre d'authentification contient un champ de saisie pour l'identifiant et un autre pour le mot de passe de l'utilisateur. Si les deux sont égales à la chaine "iset", alors on ouvre une autre fenêtre (la fenêtre principale de l'application). Donner le code de la procédure événementielle liée au click sur le bouton connexion.

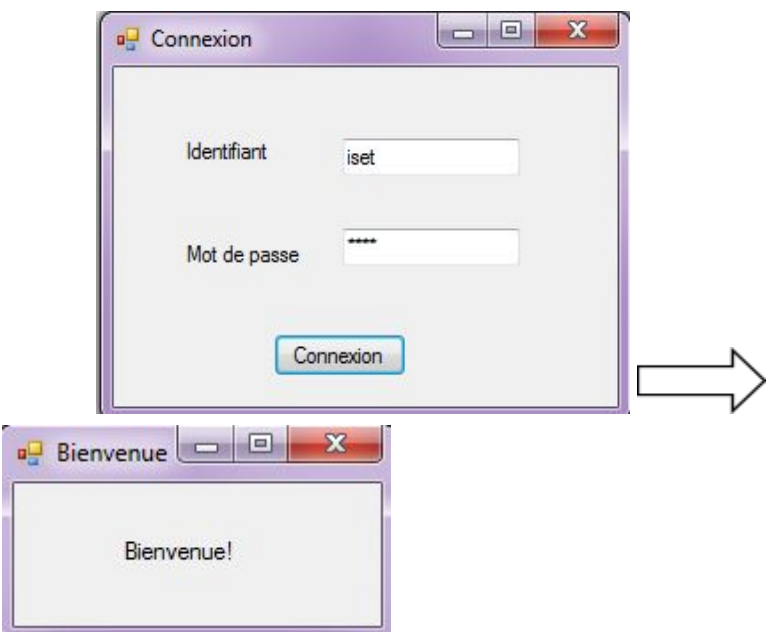

## **Solution:**

```
Public Class frmAuthentification
   Private Sub cmdConnexion_Click(…)
       If txtId.Text = "iset" And txtPassword.Text = "iset" Then
             Me.Hide() 'Fermer la fenêtre actuelle
               frmBienvenue.Show() 'ouvrir la nouvelle fenetre
       Else
           MessageBox.Show("Login ou mot de passe incorrect")
       End If
   End Sub
End Class
```
# **4.2. Les étiquettes et les zones de texte**

Une étiquette sert à afficher du texte sur la fenêtre alors qu'une zone de texte sert à récupérer le texte saisi par l'utilisateur. La première est une instance de la classe *System.Windows.Forms.Label* de la plateforme .NET alors que la deuxième représente une instance de la classe *System.Windows.Forms.TextBox*. Puisqu'ils servent principalement à afficher ou saisir du texte, la propriété généralement utilisée pour ces deux contrôles est la propriété *Text*. On peut éventuellement changer la police et la couleur des caractères.

# **4.3. CheckBox et radioButton**

La propriété qui stock l'état de sélection d'un checkBox ou un RadioButton est la propriété **Checked***,* de type *Booléen.* La valeur *True* veut dire que le contrôle est choisie. Il est à noter bien que VB se charge de mettre à jour la propriété *checked* une fois que la sélection est modifiée.

L'événement lié à la modification de l'état de la propriété checked est : "CheckedChanged". Par exemple: " CheckBox1 CheckedChanged " est le nom de la procédure événementielle appelée quand la valeur de selection de l'objet a été changée.

**Exercice:** Donnez le code de la procédure événementielle liée au clique sur le bouton qui permet d'afficher: Bonjour+ DSI ou RSI selon le bouton Radio sélectionné.

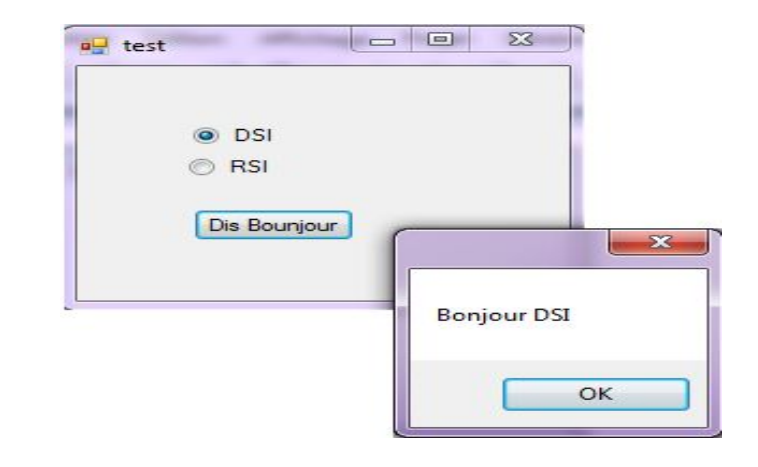

#### **Solution:**

```
Private Sub cmdBonjour_Click(ByVal sender As System.Object, ByVal e As
System.EventArgs) Handles cmdBonjour.Click
        If optDSI.Checked Then
           MessageBox.Show("Bonjour DSI")
        Else
           MessageBox.Show("Bonjour RSI")
        End If
    End Sub
```
## **4.4. Le contrôle group Box**

Un *GroupBox* est une fenêtre qui peut être placée sur un formulaire pour regrouper des contrôles. Tous les contrôles (qui peuvent être différents: labels, boutons…)placés sur le GroupBox appartiennent au même groupe. La propriété "Text" permet de donner un titre au GroupBox.

On a vu que si plusieurs RadioButton sont placés dans un formulaire, une seule option peut être choisie. Cependant, si on a besoin d'utiliser deux groupes de choix dans lesquels on peut sélectionner deux choix non exclusifs: un dans le premier groupe et un dans le second, ceci n'est pas possible s'ils se trouvent dans la même fenêtre. Pour résoudre ce problème, il suffit de:

▪ placer chaque groupe d'options dans un GroupBox à part

▪ ou bien placer un groupe d'options sur le formulaire et l'autre dans un groupe box.

#### **Exercice :**

Ajouter à l'interface de l'exercice précédent deux boutons radio pour le niveau: 2 ème année et 3ème année.

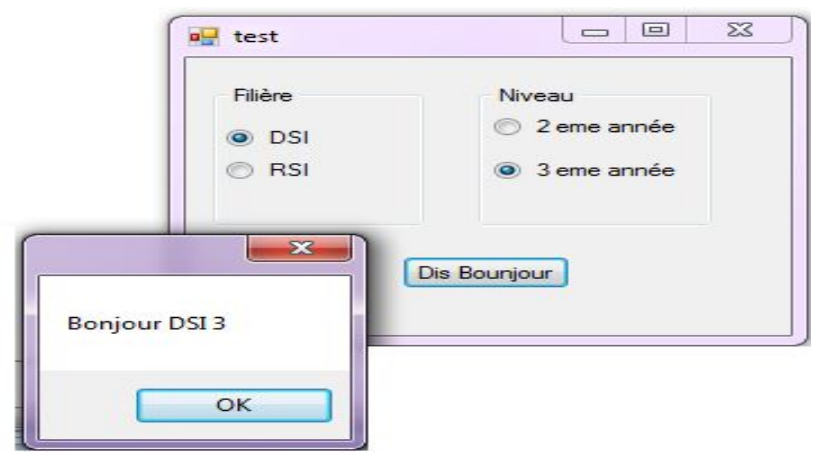

#### Correction:

```
Public Class test
    Private Sub test Load(ByVal sender As System.Object, ByVal e As
System.EventArgs) Handles MyBase.Load
        optDSI.Checked = True
        opt2.Checked = True
    End Sub
    Private Sub cmdBonjour_Click(ByVal sender As System.Object, ByVal e As
System.EventArgs) Handles cmdBonjour.Click
        Dim texte As String = "Bonjour"
        If optDSI.Checked Then
            texte += " DSI"
        Else
            texte += "RSI"End If
        If opt2.Checked Then
            texte += " 2"Else
            texte += "3"End If
        MessageBox.Show(texte)
    End Sub
```
#### End Class

## **4.5. Les listes**

Les des type de listes que nous avons vues sont : listBox et comboBox. Dans les deux cas, la liste des valeurs est stockée dans la propriété Items.

On peut initialiser cette liste lors de la conception à partir de la fenêtre *Properties de l'IDE (une valeur par ligne).* Cette liste peut aussi être mise à jour (ajout, suppression) de manière dynamique à partir du code VB.NET. Ci-dessous quelques méthodes et propriétés utiles pour le cas de la listBox.

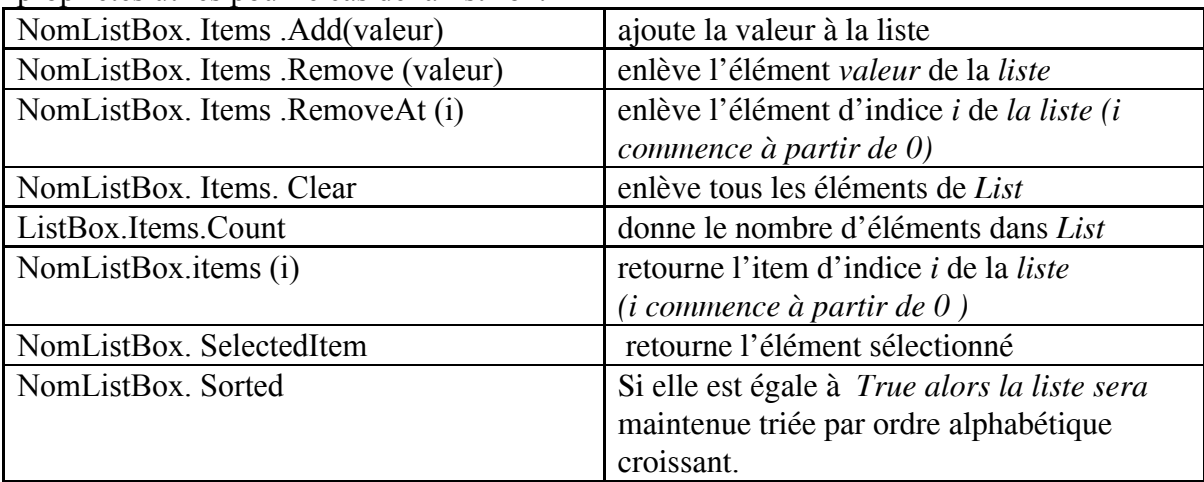

Pour récupérer la valeur saisie dans le comboBox, on écrit: nomComboBox.text .

#### **Exercice:**

Soit l'interface suivante:

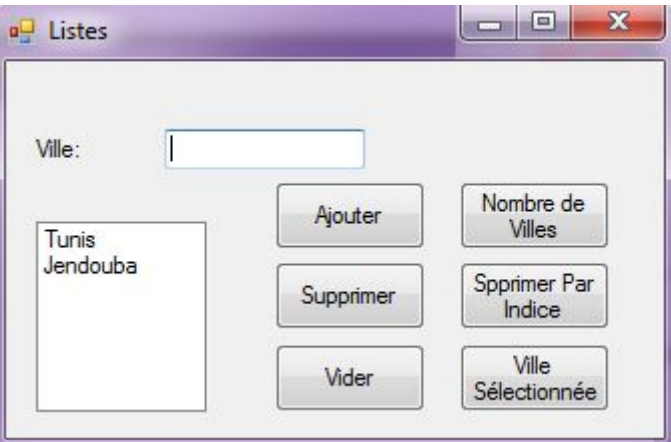

Question: Donnez le code VB.NET relatif au différents boutons.

Solution:

```
Public Class listes
      Private Sub cmdAjouter_Click(…)
       lstVilles.Items.Add(txtVille.Text)
        txtVille.Text = ""
    End Sub
    Private Sub cmdSupprimer_Click(…)
        lstVilles.Items.Remove(txtVille.Text)
        txtVille.Text = ""
    End Sub
    Private Sub cmdSupprIndice_Click(…)
       lstVilles.Items.RemoveAt(Integer.Parse(txtVille.Text))
    End Sub
    Private Sub cmdVider_Click(…)
        lstVilles.Items.Clear()
    End Sub
    Private Sub cmdSelect_Click(…)
      MessageBox.Show("Vous avez selectionné" + lstVilles.SelectedItem)
    End Sub
    Private Sub cmdTaille_Click(…)
       MessageBox.Show("Il existe " + lstVilles.Items.Count.ToString + "
Villes")
    End Sub
End Class
```
O. Moursli et N. Souchon, VISUAL BASIC .NET : TUTORIAL , UNIVERSITE CATHOLIQUE DE L'OUVAIN, Institut d'Administration et de Gestion

Serge Tahé, APPRENTISSAGE DU LANGAGE VB.NET, ISTIA, Université d'Angers, Mars 2004

Site MSDN, <http://msdn.microsoft.com/fr-fr/library/bb727317.aspx> [http://msdn.microsoft.com/fr-fr/library/47zceaw7\(v=vs.90\).aspx](http://msdn.microsoft.com/fr-fr/library/47zceaw7(v=vs.90).aspx) , 2012

Mohamed Salah Bou Hlel, cours POO, ISETJ, Tunisie ,2010

Heithem Mezni, cours programmation évènementielle en VB.NET, ISETJ , Tunisie, 2011